Dear Parent or Guardian,

Your child can access educational software from home. The steps are listed below.

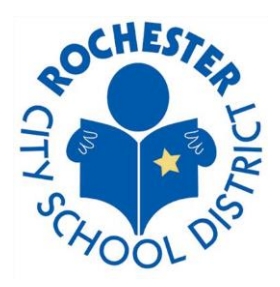

Step 1: Go to [www.clever.com](http://www.clever.com/)

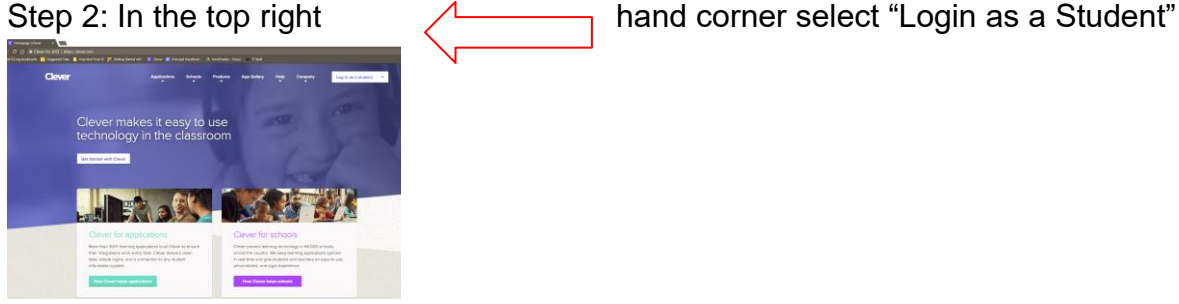

Step 3: Search for your School (Type the School #)

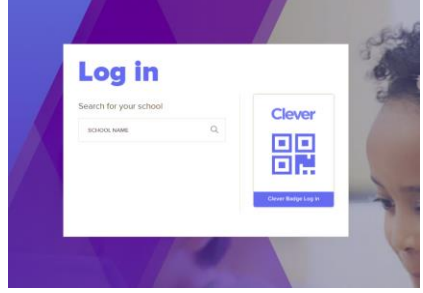

Step 4: Once you select the school the Login Screen will appear

- Username: Full 890#, your student may know this, but the teacher can also provide this to you.
- Password: First Initial Last Initial Full Birth Year Ex. jd2011

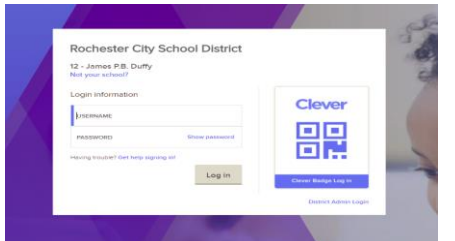

Step 5: Your student will be logged into any app that they see at school. Some students portals may look different depending on what they have access to.

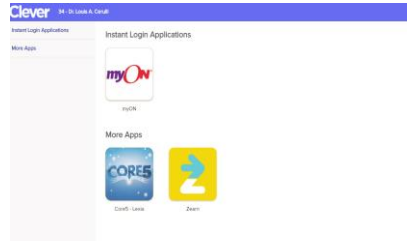

If you have any questions, please contact your child's teacher.